# Juniper SRX 日本語マニュアル

## ポリシーベース IPsec VPN の CLI 設定

© 2022 Juniper Networks <sup>1</sup> Juniper Business Use Only

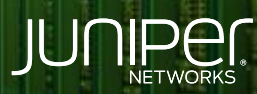

Driven by<br>Experience

はじめに

- ◆ 本マニュアルは、ポリシーベースの IPsec VPN の CLI 設定について説明します
- 手順内容は SRX300、Junos 21.2R3-S2 にて確認を実施しております
- 実際の設定内容やパラメータは導入する環境や構成によって異なります

各種設定内容の詳細は下記リンクよりご確認ください

<https://www.juniper.net/documentation/>

- 他にも多数の SRX 日本語マニュアルを「ソリューション&テクニカル情報サイト」に掲載しております <https://www.juniper.net/jp/ja/local/solution-technical-information/security.html>

ポリシーベース IPsec VPN

### 構成概要

- 2 つの SRX300 機器間 (機器 A 、機器 B )でポリシーベース の IPsec VPN を設定
- Trust ゾーン / Untrust ゾーン間のセキュリティポリシーを設定し 通信を制御

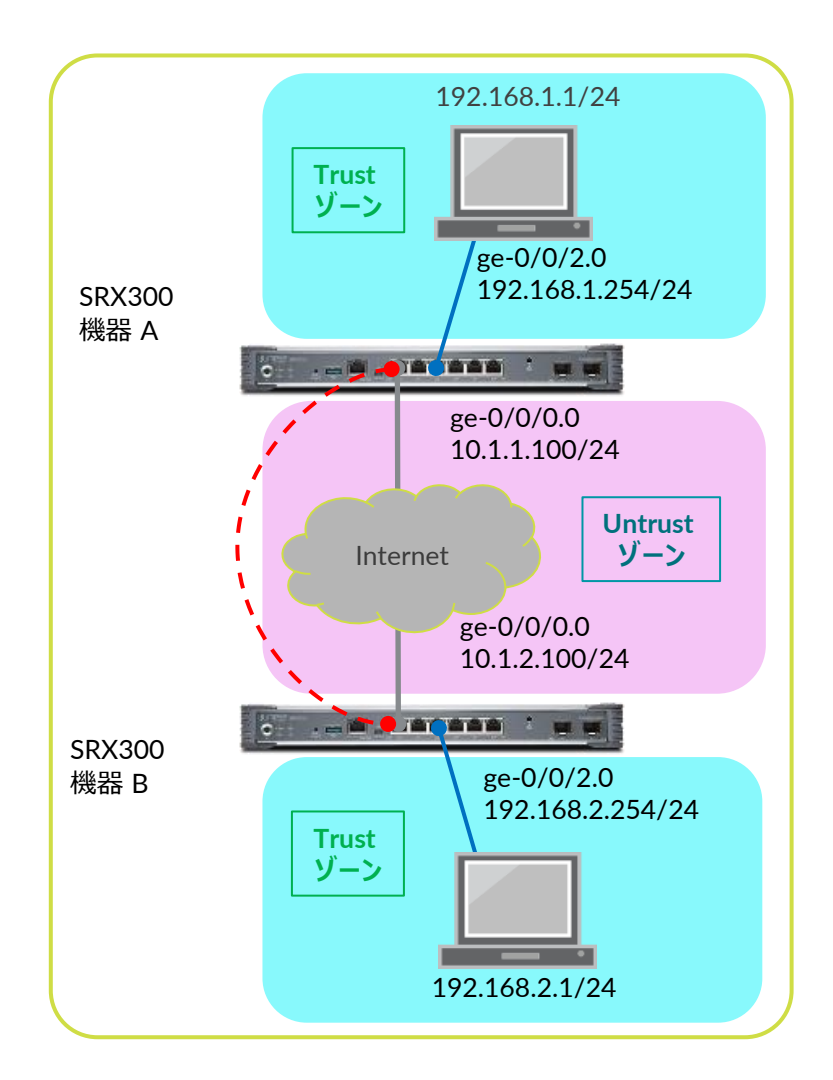

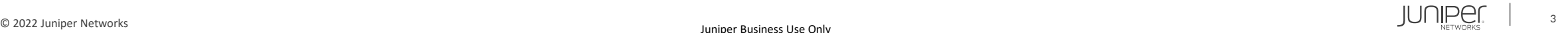

ポリシーベース IPsec VPN

### • 設定初期化、root パスワードの設定、ホスト名を設定します

### ※機器 A 、機器 B それぞれの configuration モードにて実行

user@srx# delete This will delete the entire configuration Delete everything under this level? [yes,no] (no) yes

user@srx# set system root-authentication plain-text-password New password: Juniper123 Retype new password: Juniper123

※機器 A にて設定 user@srx# set system host-name SRX300-A

※機器 B にて設定 user@srx# set system host-name SRX300-B

※機器 A 、機器 B それぞれに実行 user@srx# commit commit completed

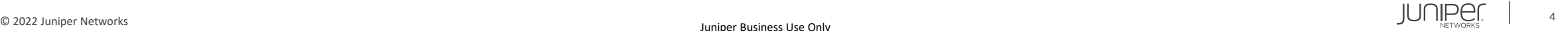

ポリシーベース IPsec VPN

### • インタフェースを設定します

#### ※機器 A にて設定

root@SRX300-A# set interfaces ge-0/0/0 unit 0 family inet address 10.1.1.100/24 root@SRX300-A# set interfaces ge-0/0/2 unit 0 family inet address 192.168.1.254/24

#### ※機器 B にて設定

root@SRX300-B# set interfaces ge-0/0/0 unit 0 family inet address 10.1.2.100/24 root@SRX300-B# set interfaces ge-0/0/2 unit 0 family inet address 192.168.2.254/24

### • デフォルトルートを設定します ※構成例では 10.1.1.254 と 10.1.2.254 を Internet 側のデフォルトゲートウェイと想定

### ※機器 A にて設定

root@SRX300-A# set routing-options static route 0.0.0.0/0 next-hop 10.1.1.254

#### ※機器 B にて設定

root@SRX300-B# set routing-options static route 0.0.0.0/0 next-hop 10.1.2.254

### • セキュリティゾーンを設定します

#### ※機器 A にて設定

root@SRX300-A# set security zones security-zone Trust interfaces ge-0/0/2.0 root@SRX300-A# set security zones security-zone Trust address-book address 192.168.1.0 192.168.1.0/24 root@SRX300-A# set security zones security-zone Untrust address-book address 192.168.2.0 192.168.2.0/24 root@SRX300-A# set security zones security-zone Untrust interfaces ge-0/0/0.0 host-inbound-traffic system-services ike

#### ※機器 B にて設定

root@SRX300-B# set security zones security-zone Trust interfaces ge-0/0/2.0 root@SRX300-B# set security zones security-zone Trust address-book address 192.168.2.0 192.168.2.0/24 root@SRX300-B# set security zones security-zone Untrust address-book address 192.168.1.0 192.168.1.0/24 root@SRX300-B# set security zones security-zone Untrust interfaces ge-0/0/0.0 host-inbound-traffic system-services ike

ポリシーベース IPsec VPN

### • セキュリティポリシーを設定します

### ※機器 A にて設定

root@SRX300-A# set security policies from-zone Trust to-zone Untrust policy TtoU match source-address 192.168.1.0 root@SRX300-A# set security policies from-zone Trust to-zone Untrust policy TtoU match destination-address 192.168.2.0 root@SRX300-A# set security policies from-zone Trust to-zone Untrust policy TtoU match application any root@SRX300-A# set security policies from-zone Trust to-zone Untrust policy TtoU then permit tunnel ipsec-vpn VPN-A root@SRX300-A# set security policies from-zone Untrust to-zone Trust policy UtoT match source-address 192.168.2.0 root@SRX300-A# set security policies from-zone Untrust to-zone Trust policy UtoT match destination-address 192.168.1.0 root@SRX300-A# set security policies from-zone Untrust to-zone Trust policy UtoT match application any root@SRX300-A# set security policies from-zone Untrust to-zone Trust policy UtoT then permit tunnel ipsec-vpn VPN-A

#### ※機器 B にて設定

root@SRX300-B# set security policies from-zone Trust to-zone Untrust policy TtoU match source-address 192.168.2.0 root@SRX300-B# set security policies from-zone Trust to-zone Untrust policy TtoU match destination-address 192.168.1.0 root@SRX300-B# set security policies from-zone Trust to-zone Untrust policy TtoU match application any root@SRX300-B# set security policies from-zone Trust to-zone Untrust policy TtoU then permit tunnel ipsec-vpn VPN-B root@SRX300-B# set security policies from-zone Untrust to-zone Trust policy UtoT match source-address 192.168.1.0 root@SRX300-B# set security policies from-zone Untrust to-zone Trust policy UtoT match destination-address 192.168.2.0 root@SRX300-B# set security policies from-zone Untrust to-zone Trust policy UtoT match application any root@SRX300-B# set security policies from-zone Untrust to-zone Trust policy UtoT then permit tunnel ipsec-vpn VPN-B

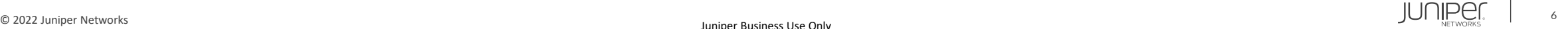

ポリシーベース IPsec VPN

## • IKE ( Phase1 接続 プロファイル・ポリシー・ゲートウェイ)を設定します

### ※機器 A にて設定

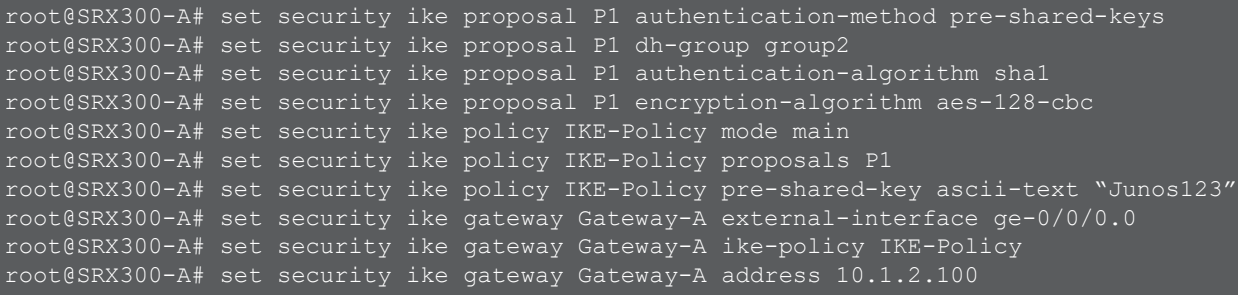

#### ※機器 B にて設定

root@SRX300-B# set security ike proposal P1 authentication-method pre-shared-keys root@SRX300-B# set security ike proposal P1 dh-group group2 root@SRX300-B# set security ike proposal P1 authentication-algorithm sha1 root@SRX300-B# set security ike proposal P1 encryption-algorithm aes-128-cbc root@SRX300-B# set security ike policy IKE-Policy mode main root@SRX300-B# set security ike policy IKE-Policy proposals P1 root@SRX300-B# set security ike policy IKE-Policy pre-shared-key ascii-text "Junos123" root@SRX300-B# set security ike gateway Gateway-B external-interface ge-0/0/0.0 root@SRX300-B# set security ike gateway Gateway-B ike-policy IKE-Policy root@SRX300-B# set security ike gateway Gateway-B address 10.1.1.100

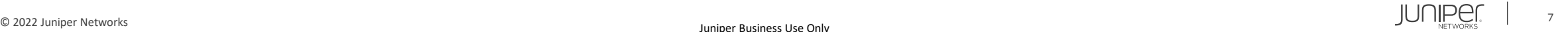

ポリシーベース IPsec VPN

### • IPsec ( Phase2 接続 プロポーサル・ポリシー・ VPN )を設定します

### ※機器 A にて設定

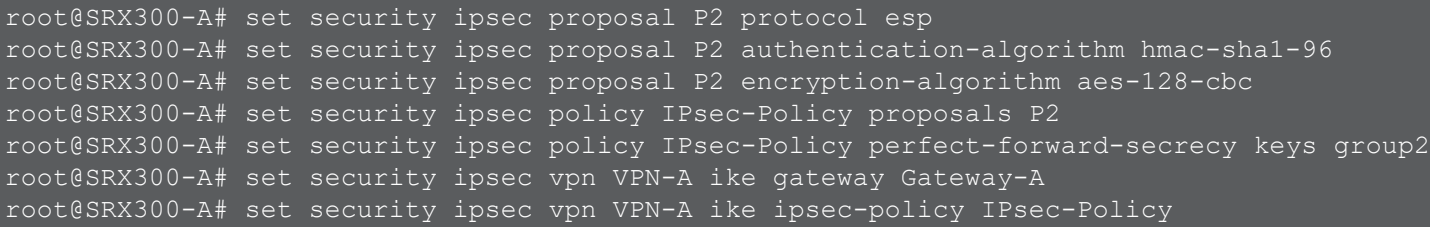

### ※機器 B にて設定

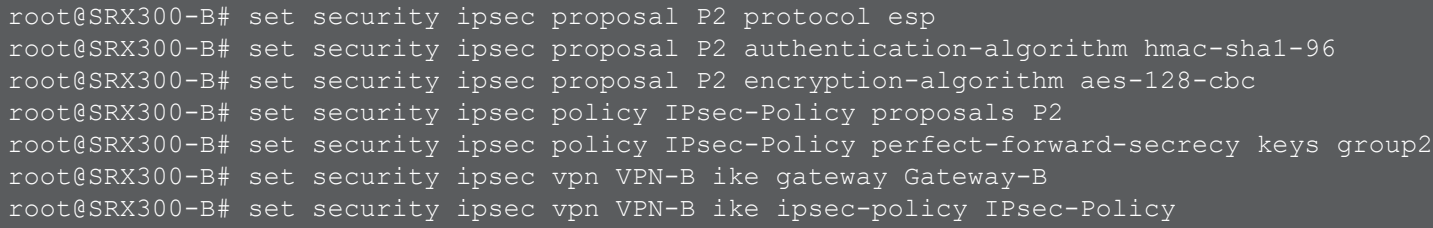

### • TCP MSS 設定を調整します ※利用環境に合わせて調整する必要あり

### ※機器 A 、機器 B にて設定

root@SRX300# set security flow tcp-mss ipsec-vpn mss 1350

ポリシーベース IPsec VPN

### 設定の確認 1 ( security ike )

#### ※機器 A

[edit] root@SRX300-A# show security ike proposal P1 { authentication-method pre-shared-keys; dh-group group2; authentication-algorithm sha1; encryption-algorithm aes-128-cbc;

policy IKE-Policy { mode main; proposals P1; pre-shared-key ascii-text "\$9\$- 3bY4UjqQF/jHpBIRSys2gJjH"; ## SECRET-DATA

gateway Gateway-A { ike-policy IKE-Policy; address 10.1.2.100; external-interface ge-0/0/0.0;

#### ※機器 B

[edit] root@SRX300-B# show security ike proposal P1 { authentication-method pre-shared-keys; dh-group group2; authentication-algorithm sha1; encryption-algorithm aes-128-cbc;

policy IKE-Policy { mode main; proposals P1; pre-shared-key ascii-text "\$9\$hL4yeM7-waZj-V.5Qz6/lKvL-V"; ## SECRET-DATA

gateway Gateway-B { ike-policy IKE-Policy; address 10.1.1.100; external-interface ge-0/0/0.0;

ポリシーベース IPsec VPN

設定の確認 2 ( security ipsec 、 security flow )

```
※機器 A
[edit]
root@SRX300-A# show security ipsec
proposal P2 {
    protocol esp;
   authentication-algorithm hmac-sha1-96;
   encryption-algorithm aes-128-cbc;
policy IPsec-Policy {
    perfect-forward-secrecy {
        keys group2;
    proposals P2;
vpn VPN-A {
   ike {
        gateway Gateway-A;
        ipsec-policy IPsec-Policy;
[edit]
```

```
root@SRX300-A# show security flow
tcp-mss {
   ipsec-vpn {
       mss 1350;
```
### ※機器 B

[edit] root@SRX300-B# show security ipsec proposal P2 { protocol esp; authentication-algorithm hmac-sha1-96; encryption-algorithm aes-128-cbc;

```
policy IPsec-Policy {
   perfect-forward-secrecy {
       keys group2;
   proposals P2;
```

```
vpn VPN-B {
   ike {
       gateway Gateway-B;
       ipsec-policy IPsec-Policy;
```

```
[edit]
root@SRX300-B# show security flow
tcp-mss {
   ipsec-vpn {
        mss 1350;
```
ポリシーベース IPsec VPN

### 設定の確認 3 ( security policies )

```
※機器 A
[edit]
root@SRX300-A# show security policies
from-zone Trust to-zone Untrust {
   policy TtoU {
        match {
            source-address 192.168.1.0;
            destination-address 192.168.2.0;
            application any;
        then {
            permit {
                tunnel {
                    ipsec-vpn VPN-A;
from-zone Untrust to-zone Trust {
   policy UtoT {
       match {
            source-address 192.168.2.0;
            destination-address 192.168.1.0;
            application any;
        then {
            permit {
                tunnel {
                    ipsec-vpn VPN-A;
```
#### ※機器 B

```
[edit]
root@SRX300-B# show security policies
from-zone Trust to-zone Untrust {
   policy TtoU {
       match {
            source-address 192.168.2.0;
            destination-address 192.168.1.0;
            application any;
        then {
            permit {
                tunnel {
                    ipsec-vpn VPN-B;
from-zone Untrust to-zone Trust {
   policy UtoT {
       match {
            source-address 192.168.1.0;
            destination-address 192.168.2.0;
            application any;
        then {
            permit {
                tunnel {
                    ipsec-vpn VPN-B;
```
ポリシーベース IPsec VPN

### 設定の確認 4 ( security zones )

```
※機器 A
[edit]
root@SRX300-A# show security zones
security-zone Trust {
    address-book {
        address 192.168.1.0 192.168.1.0/24;
   interfaces {
        qe-0/0/2.0;security-zone Untrust {
    address-book {
        address 192.168.2.0 192.168.2.0/24;
   interfaces {
        ge-0/0/0.0 {
            host-inbound-traffic {
                system-services {
                    ike;
```
### ※機器 B

```
[edit]
root@SRX300-B# show security zones
security-zone Trust {
   address-book {
       address 192.168.2.0 192.168.2.0/24;
   interfaces {
       qe-0/0/2.0;}
security-zone Untrust {
   address-book {
       address 192.168.1.0 192.168.1.0/24;
   interfaces {
       ge-0/0/0.0 {
            host-inbound-traffic {
                system-services {
                    ike;
```
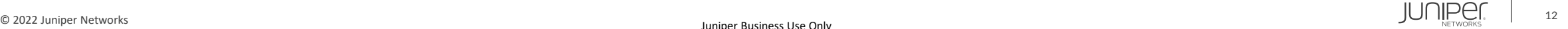

ポリシーベース IPsec VPN

### 設定の確認 5 ( interfaces 、 routing-options )

```
※機器 A
[edit]
root@SRX300-A# show interfaces
ge-0/0/0 {
    unit 0 {
        family inet {
            address 10.1.1.100/24;
ge-0/0/2 {
    unit 0 {
        family inet {
            address 192.168.1.254/24;
[edit]
root@SRX300-A# show routing-options
static {
    route 0.0.0.0/0 next-hop 10.1.1.254;
```

```
※機器 B
[edit]
root@SRX300-B# show interfaces
ge-0/0/0 {
   unit 0 {
        family inet {
            address 10.1.2.100/24;
ge-0/0/2 {
   unit 0 {
        family inet {
            address 192.168.2.254/24;
    }
[edit]
root@SRX300-B# show routing-options
static {
    route 0.0.0.0/0 next-hop 10.1.2.254;
```
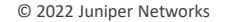

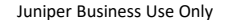

ポリシーベース IPsec VPN

### 動作の確認

### ※機器 A

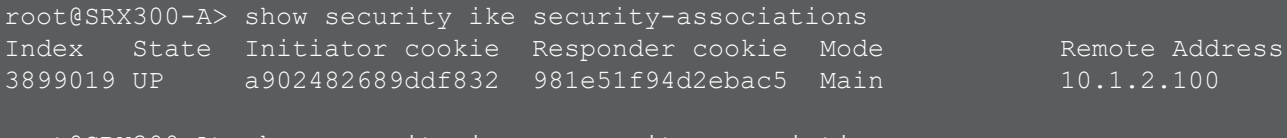

root@SRX300-A> show security ipsec security-associations Total active tunnels: 1 Total Ipsec sas: 1 ID Algorithm SPI Life:sec/kb Mon lsys Port Gateway <131073 ESP:aes-cbc-128/sha1 610cca75 3576/ unlim - root 500 10.1.2.100 >131073 ESP:aes-cbc-128/sha1 98053bc4 3576/ unlim - root 500 10.1.2.100

### ※機器 B

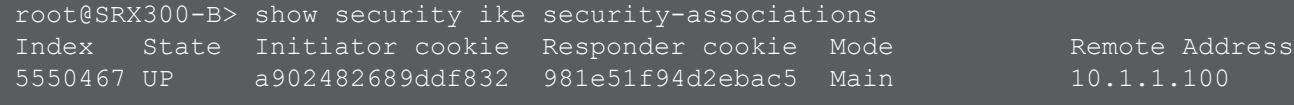

root@SRX300-B> show security ipsec security-associations Total active tunnels: 1 Total Ipsec sas: 1 ID Algorithm SPI Life:sec/kb Mon lsys Port Gateway <131073 ESP:aes-cbc-128/sha1 98053bc4 3333/ unlim - root 500 10.1.1.100 >131073 ESP:aes-cbc-128/sha1 610cca75 3333/ unlim - root 500 10.1.1.100

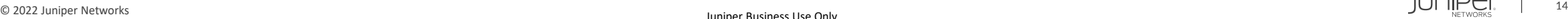

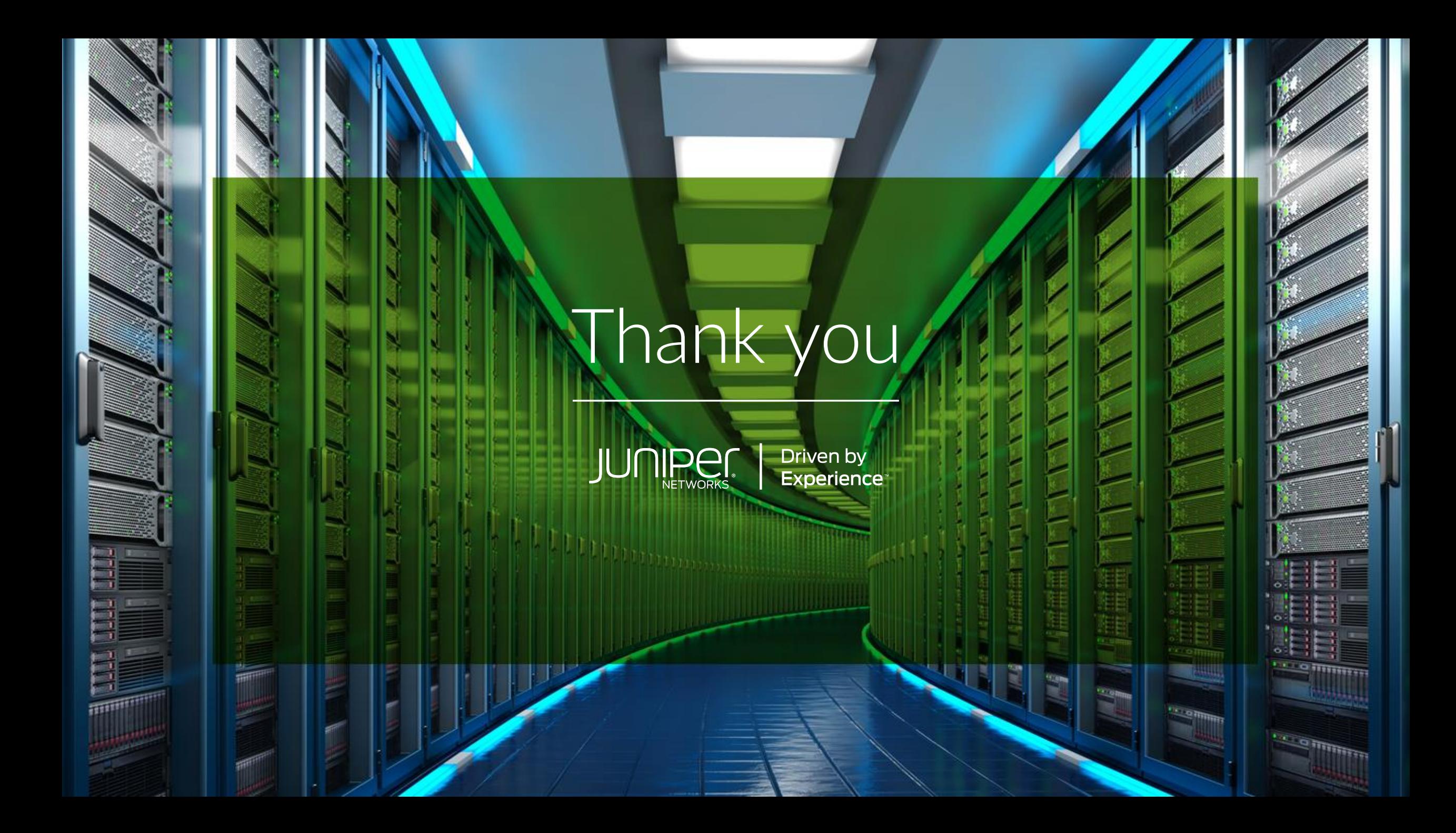